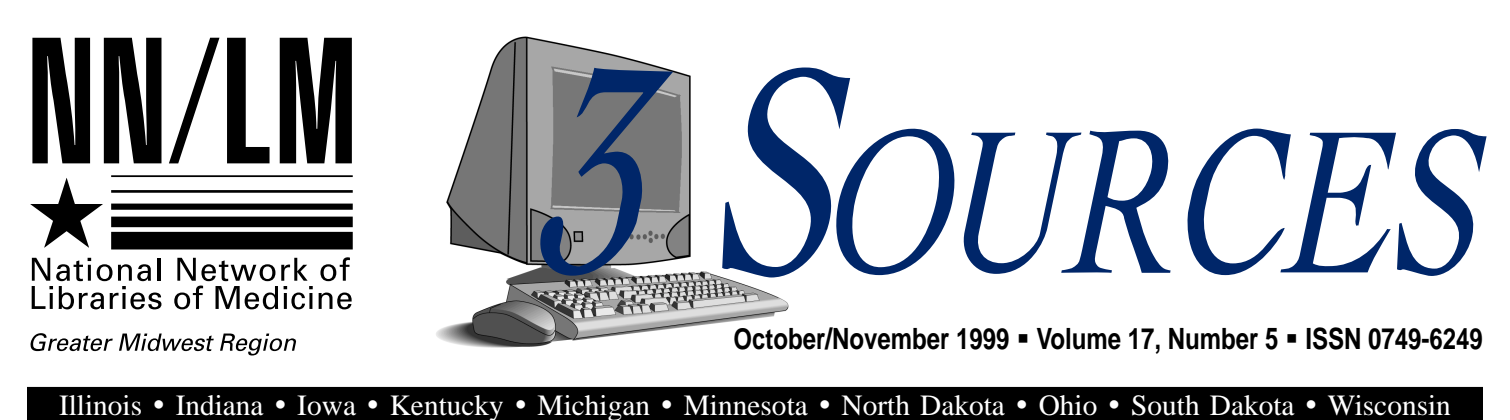

## **Non-Traditional Librarianship: Health Visions**

*Ellen Schellhause HealthVisions Fort Wayne, Ind.*

ditional for our field and others not. In November 1998, after years of providing traditional patient education by paper or computer databases in a conventional Medical Information Resource Center, my career took a turn that placed me in a very differs librarians, we reach our clients and consumers in many<br> $\triangle$  different ways — some traent position. I became the first regional information officer with HealthVisions, a not-for-profit agency formed in early 1998 by the Poor Handmaids of Jesus Christ to work with health disparities in Fort Wayne, Ind., neighborhoods.

My challenge was finding ways to manage and disseminate information for the organization. Its diverse customer base includes in-house, East Chicago and South Bend staff as well as community members. As I discovered during the first year, the exper-

*3 Sources* **Has a New Editor**

*Stephanie Weldon Editor*

Fello, I am the newest employee of the GMR and the new editor of 3 Sourc-<br>es. My official title is communications coordinator, and I am the state contact for Michigan, South Dakota and North Dakota. I received my MLIS from the University of Texas at Austin and focused on information technology, health sciences librarianship and special libraries. Previous to joining the GMR, I worked in Germany for the University of Maryland University College (UMUC). UMUC serves military personnel throughello, I am the newest employee of the GMR and the new editor of *3 Sourc-*

out the world who are in search of a college education. Before working with UMUC, I worked as library and information research services supervisor for Prospect Associates, a health science research firm located in Silver Spring, Md.

This month's issue of *3 Sources* covers a range of topics from current funding in the GMR to an article on nontraditional librarianship. If you have any topics you'd like covered in *3 Sources,* or better yet, if you would like to write an article for *3 Sources*, send an email to us at: GMR@uic.edu. I look forward to hearing from you.

tise medical librarians acquire over the course of their career is invaluable in many situations. A virtual library was developed after extensive review of current resources, both hardcopy and digital.

The widely held belief that everything is available on the Internet is, of course, not true. However, the ex-HEALTH VISIONS, continued on 6

## **Inside**

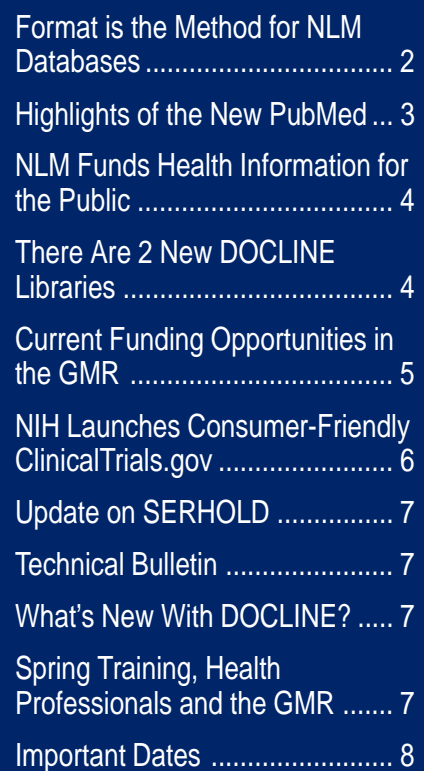

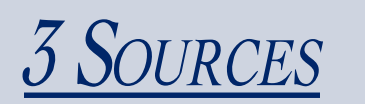

**Managing Editor:** Jean Sayre

Editor: Stephanie Weldon

## GMR Staff

**Director** Susan Jacobson sjake@uic.edu

**Associate Director** Jean Sayre jwsayre@uic.edu

**Communications Coordinator** Stephanie Weldon weldon@uic.edu

**Consumer Health Coordinator** Lorna Springston lsprings@uic.edu

> **Network Coordinator** Charniel McDaniels mcdaniel@uic.edu

**Outreach Coordinator** Kathy J. Davies kjdavies@uic.edu

**Technology Coordinator** Chris Shaffer shaffer@uic.edu

#### **Budget Analyst** Rosa Marjalaasko marjalaa@uic.edu

**Information Services Supervisor** Deneen Wynn deneenw@uic.edu

#### **3 Sources** NN/LM Greater Midwest Region University of Illinois at Chicago

Library of the Health Sciences (m/c) 763 1750 West Polk Street Chicago, IL 60612 (312) 996-2464

Contact the GMR office at: **Phone:** (800) 338-7657 **Fax:** (312) 996-2226 **E-mail:** gmr@uic.edu **Internet:** www.nnlm.nlm.nih.gov/gmr

3 Sources is produced under National Library of Medicine contract NO1-LM-6- 3523.

# **Tech Notes**

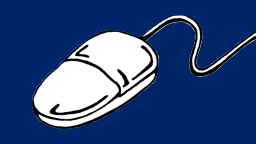

## **Format is the Method for NLM Databases**

*Chris Shaffer NN/LM Technology Coordinator*

ith the NLM Systems Reinvention in full swing at the National Library of W ith the NLM Systems Re-<br>invention in full swing at<br>the National Library of<br>Medicine (NLM), the changes to its search systems and databases are happening faster than many people thought possible. PubMed is about to get a new interface, DOCLINE is going on the web, ELHILL is gone and more new systems are scheduled for release in 2000.

NLM files on ELHILL were restricted in size. MEDLINE was divided into primary and backfiles, and subject oriented files like AIDSLINE, HEALTH and TOXLINE allowed searchers to find documents in specialty fields. Many of us remember "TIME OVFLW" and "STORPSTG OVFLW" error messages. All of this was due to the limitations of the mainframe computer technologies available at the time. When NLM created MEDLINE in the 1960s, MED-LINE was a huge database. Now we use databases bigger than MEDLINE everyday. Database technology allows storage of immense datasets and quick searching too. Web indexes like Yahoo are many times the size of any bibliographic database.

Because database size is no longer restricted by technology, NLM has decided to create "super-sized" databases. These databases will be divided by format rather than the traditional subject division of ELHILL files. Thus, journal articles will be in one database; books, serials records

and audiovisuals will be in another database; web sites will be in another database; and so on.

**Articles:** PubMed (http://www. ncbi.nlm.nih.gov/PubMed/) was the first format-oriented database released by NLM. Originally, it consisted of citations from MEDLINE, Pre-MEDLINE, and those that were supplied by publishers. This has been expanded to include journal article citations from HealthSTAR and AID-SLINE. Soon, PubMed will contain all the journal article citations indexed by NLM. The NLM Technical Bulletin has an article on the expanding scope of PubMed (http://www. nlm.nih.gov/pubs/techbull/nd99/ nd99\_scope.html).

**Books:** LocatorPlus (http:// www.nlm.nih.gov/locatorplus/) is a traditional library online public-access catalog. It contains bibliographic citations for monographs, serial title and holdings information, audiovisuals and similar materials owned by NLM.

**Toxicology:** ToxNet (http:// sis.nlm.nih.gov/sis1/) is a "cluster of databases on toxicology, hazardous chemicals and related areas."

**Web Sites:** MEDLINE*plus* (http:/ /medlineplus.gov/) indexes health information web sites for consumers and health professionals.

**Other:** A variety of specialized databases are being developed to index materials that don't fit into other formats. For example, a comprehensive clinical trials database (http://clinicaltrials.gov) is available TECH NOTES, continued on 7

# **Highlights of the New PubMed**

*Kathy J. Davies GMR Outreach Coordinator*

constantly changing. However the changes are made to improve the system and frequently result from librarians' requests. Some specific new features include journal subsets, new display, printing options, search history, index, clipboard and improved search details. The best feature of PubMed is the flexibility it offers in performing and refining a search to get the most relevant results for the patron. To ave you tried all the features<br>
of the new PubMed? It may<br>
seem as if the interface is<br>
constantly changing. However the

## **Beginning a Search**

**Initial search screen:** This screen allows librarians to input terms continuously; the system automatically AND's the terms together. You can use the Boolean operators AND, OR, NOT to combine terms. They must be typed in ALL CAPS. You can use parentheses to group terms together. For example: *(tuberculosis [mh]) OR angina pectoris [mh]) AND complications [sh].*

The default is to search all fields; however, searching by a specific field is available by adding the appropriate qualifiers in brackets. Typing *angina pectoris [mh]* restricts the search to MeSH subject headings. For a list of qualifiers, check out the PubMed Search Field Tags in the Help manual at http://www.ncbi.nlm.nih.gov/ entrez/query/static/help/ pmhelp.html#SearchField-DescriptionsandTags.

**Limits Page:** You can begin to narrow your search before you even enter the search terms. There are several commonly used limits to choose from: language, publication type, age, date and gender. You can restrict the

search to one of the subsets for AIM, AIDS, Dental or Nursing. Also there is a search field limit; you can restrict your search without typing the brackets. Once the limits are set, you can start entering terms in the search box at the top of the limits page.

The system retains your limits until you turn them off by checking the box next to "limits" on the search screen. If you have several searches, you can set up the limits once and repeat them for each search. Alternatively, you can unclick the toggle box and then edit the limits or have them turned off for a particular search.

**Index:** This page allows you to view a list of terms for a specific field. Type *angina pectoris* in the view box, select MeSH terms, and click view. The result is a list of all entries for angina pectoris and a list of heading/ subheading combinations for the term. You can pick as many terms as appropriate using the Boolean operator buttons beside the list. You can use this page to build a search from several fields, for example a MeSH term, a specific author and publication date.

## **Display and Printing Options**

PubMed's default is the Summary Display. The drop down selector allows users to select from Brief, Citation, Abstract, MEDLINE, Link Out and Related Articles display formats. The Brief Display contains UI Number, Author and Beginning of Title. Abstract Display includes an abstract to review article relevancy. Citation Display includes the abstract plus MeSH Terms that may suggest additional search avenues. The MED-LINE Display has individually tagged fields and is used to download references into bibliographic software. Link Out Display links cita-

tions to full text articles via the publishers. A limited amount of full text is free. Access often depends upon your institution's subscription or a fee payment.

Clicking on the Related Articles link results in a pre-calculated search for similar articles for one specific citation. Now, choosing the Related Articles Display allows you to see the similar articles for multiple citations. A new link appearing by some citations is Books. Books links specific terms to an online textbook, providing context for unfamiliar terms. The first book linked is a molecular biology text.

Printing can be done from the display page, or you can select citations and save them to the clipboard for later printing. The clipboard eliminates duplicate citations from multiple searches. You can select all your articles, save them to the clipboard and then redisplay the articles for printing. (Note: Clipboard items will be lost after one hour of inactivity. Clicking the text button produces a printout without the browser information or sidebars, similar to the old ELHILL printouts. This is especially useful for emailing search results.)

## **Refining Your Search**

You can modify your search at any point in PubMed. After an initial search, you can clear the search box, add or edit terms, and re-run the search. Clicking the Details box produces a report on the search process. Contents in the search box can be edited and run as a new search. In addition, the URL button will link to a page that you can bookmark for SDI purposes. (See Tech Notes in the August issue of *3Sources:* http:// www.nnlm.nlm.nih.gov/gmr/3sources/9908.html).

NEW PUBMED, continued on 4

## **NLM Funds Health Information for the Public**

*Lorna Springston GMR Consumer Health Coordinator*

tion projects in 34 states for a period of 1 to 1½ years. The projects are scheduled to begin Feb. 1, 2000. LM has announced that it will be funding 49 electron-<br>ic consumer health informa-

In the GMR, eight institutions from Illinois, Iowa, Kentucky, Michigan, South Dakota and Wisconsin were awarded subcontracts for Consumer Health Information Projects. The purpose of these projects is to bring Internet-based consumer health information access to communities and groups in need. The projects will bring together medical libraries, public libraries and other organizations to provide consumer-level health information services to their communities. The projects are as follows:

■ The Rush-Presbyterian-St. **Luke's Medical Center Library of Rush University, and the CORE Center**, both in Chicago, will develop web-based resources on infectious diseases with an emphasis on Spanish-language material.

- **The Trinity Medical Center Health Sciences Library** in Rock Island, Ill., will develop computer rooms for seniors and train staff on NLM systems.

**The State Library of Iowa** will lead a cooperative of libraries and health services organizations to develop, publicize and provide training in the use and benefits of an Iowa web site for consumer health information.

**The University of Kentucky (UK) Chandler Medical Center Library, the UK Center for Women's Health and the UK Cooperative Extension Service**, all in Lexington, KY., will partner to provide

quality health information to women living in that state.

- **The Holland Community Hospital Health Infosource Library** in Holland, Michigan, a free consumer health library, will expand its access to health information databases and the Internet for at-risk populations.

■ The Rapid City (S.D.) Region**al Hospital Health Sciences Library** will collaborate with 22 public libraries to improve public access to health information.

 $\blacksquare$  The University of Wisconsin **Health Sciences Library** in Madison, Wis., will partner with selected public libraries to provide training on web-based resources, health care reference tools, a referral service between the libraries and expansion of consumer health information services.

 $\blacksquare$  The Medical College of Wis**consin Libraries** in Milwaukee will improve public access to health information through publicity and training. The project will provide workstations in the hospital-based consumer health resource center and a public library.

Please join the GMR in congratulating these institutions on receiving subcontracts. The GMR looks forward to working with them as they strive to improve health information access in their communities.

Additional information and detailed project descriptions are available on the Internet at:

**Announcement:** http://www.nlm. nih.gov/news/press\_releases/ehip. html

**Project Descriptions:** http:// www.nlm.nih.gov/nno/hipprojects

## **There Are 2 New DOCLINE Libraries**

We have two new DOCLINE libraries. Please welcome:

**40507A - Veterans Affairs Medical Center [LVA],** Library Services (141D), Lexington, Ky.

**44107A - Lakewood Hospital [LKM],** Medical Library ILL, Lakewood, Ohio

## *NEW PUBMED, from page 3*

Search History keeps a record of each search that you perform. You could do individual searches for different terms and then combine them using this feature. Search history displays each search strategy and number of results as a numbered set. Each set is linked to its results. Combine sets using the "#" key, set number and Boolean Operators. For example: "*#3 AND #5."*

Consider using the Clinical Queries Filter to narrow the search. You can limit to MeSH by using the brackets. You can also run the search and then use the limits page to select MeSH only and rerun the search. The MESH browser also allows you to refine a search. Use the Detailed Display option to limit to major terms, attach subheadings or to not explode a term. Explosion can also be turned off by using the qualifier [mh:noexp]. For example: *aids [mh:noexp]*

Finally, I recommend that you read the Help section of PubMed, which provides a detailed description of search fields, search techniques, search examples and a system overview. Also, check out the frequently asked questions; your question may already have an answer!

## **Current Funding Opportunities in the GMR**

Award, the Course Development Award, the Technology Awareness Award and the Exhibit Award. The GMR strongly encourages librarians to submit proposals and will guide you through the process if you need help. **he GMR** is pleased to an-<br>nounce availability of fund-<br>ing for the GMR Fellow<br>Award, the Course Development

We are happy to provide examples of funded proposals and answer any questions. Submitting an award proposal is an excellent way to gain experience in proposal writing. GMR award recipients have gained valuable experience in using technology, experienced opportunities for library promotion and increased both instructional and organizational skills. For more information, see the URL: http://www.nnlm.nlm.nih.gov/gmr/ funding/current.html.

### **GMR Fellow Award**

Proposals are due June 1, 2000. Awards will be announced by July 15, 2000.

The NN/LM GMR provides opportunities for NN/LM GMR primary access librarians and library managers to obtain technology training this contract year. The Fellow Award is an excellent opportunity for librarians to gain experience in using new technology and learn from their colleagues. Networking with other librarians can provide insight into technology issues. The GMR is willing to consider a flexible time frame with a minimum of five days required for the Fellow to spend at the host institution. Successful applicants are eligible for reimbursement of travel and lodging costs up to \$2,500. The hosting library will be awarded up to \$2,500 to defray personnel costs incurred. For more information, see the URL: http://www.nnlm.nlm.nih.gov/ gmr/funding/fellow/

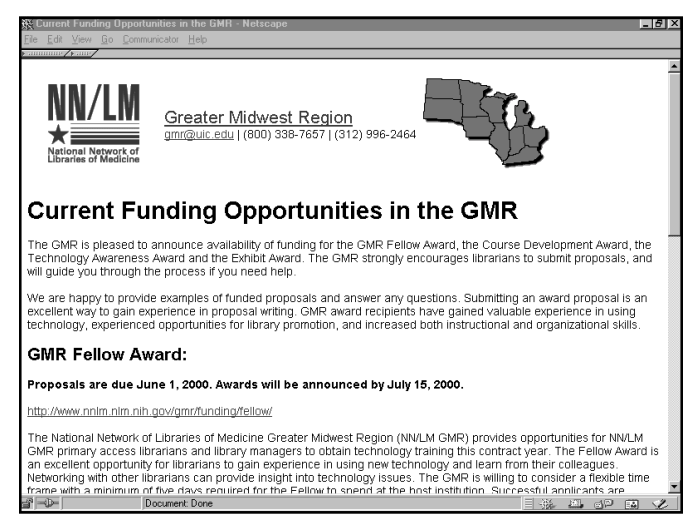

**For more information about GMR funding opportunities, see http://www.nnlm.nlm.nih.gov/gmr/funding/current.html.**

### **Course Development Award**

Proposals are due June 1, 2000. Awards will be announced on or before July 15, 2000.

The purpose of this program is to support the development of a course for health science librarians that can be used by other trainers in the region. GMR network members are eligible for the award. The course must be at least 3.5 hours in length and can include several different modules. The course must be "packaged" for use by other trainers in the region and include course objectives, course agenda, all supporting course materials (including electronic materials if applicable), evaluation forms and techniques, and suggestions for promotion. MLA Continuing Education credits will be obtained for the course by the developer(s). The course must include aspects of technology, and hands-on training on NLM products and services. For more information, see the URL: http://www.nnlm. nlm.nih.gov/gmr/funding/training/.

### **Technology Awareness Program Award**

Proposals are due June 1, 2000. Awards will be announced on or before July 15, 2000.

The purpose of this program is to improve health professionals' awareness of new information technologies. This award is for seed money to develop a symposium for health care professionals. It is an excellent way to gain recognition for your library. The theme for the symposium must highlight using technology in an in-

novative manner to deliver biomedical information. The program format may include a large conference, small workshop(s), or information fair with exhibitors. Workshops can be offered and exhibits or demonstrations are encouraged. For more information, see the URL: http://www.nnlm. nlm.nih.gov/gmr/funding/technolo $gy/$ .

#### **Exhibit Award**

Exhibit Award proposals are accepted throughout the year.

This award provides an opportunity for librarian outreach to local or state health professionals. Exhibiting at a local health care professional association meeting allows librarians to identify a patron base for outreach. It also provides an opportunity for promoting your library or consortium as well as NLM products and services. This is an excellent method of increasing your recognition among health professionals. For more information, see the URL: http:// www.nnlm.nlm.nih.gov/gmr/funding/exhibit/.

 Please apply at least 2 months before the date of the exhibit.

for the new database is http:// clinicaltrials.gov. The web site provides patients and members of the public easy access to information about the location of clinical trials, their design and purpose, criteria for participation and additional disease IH has launched the consum-<br>
er-friendly database<br>
for the new database is http://

and treatment information.

The press release and more detailed information are available at the NLM web site: http://www.nlm. nih.gov/news/press\_releases/ clintrlpr00.html.

The NIH Radio Service has recorded a brief interview about the clinical trials database with Dr. Alexa McCray. NNLM members receiving

this message are encouraged to bring the message to the attention of radio stations in their area. You may hear the message at: http://www.radiospace.com/nihpress.htm.

Also, CNN.com has a piece on the database at: http://cnn.com/2000/ HEALTH/02/29/web.trials/ index.html.

## *HEALTH VISIONS, from page 1*

pertise that a librarian gains by using, evaluating and analyzing information on a daily basis serves one well when it comes to locating good sources of data in the digital world. HealthVisions established a system using the Internet, fee-based databases, and government sites for professional and consumer use. Email is used to communicate with colleagues, send information or search results to the requestor, and provide interlibrary loan service.

The research center has gone though the growing pains of setting up a computer database that provides staff members access to all types of materials, including Internet sites. Staff members have varying levels of computer skills, so bibliographic instruction has been necessary. Expertise in searching techniques proves to be invaluable preparation for the types of information requested.

The logic librarians routinely use to organize searches and materials transfers quite easily into managing projects. As the areas of concentration evolve, different computer programs have been added to handle the management of the projects, including those that are maintained by the research center.

The basis of HealthVisions programs is statistical in nature. Locating statistical resources on the Internet requires self-discipline. There are

so many interesting sites that relate to the projects at hand for HealthVisions, that it's often difficult not to explore them all while looking for a specific source of statistics.

For most of my career as a medical librarian, I've been a team member who has been involved in information dissemination. I provided information to others who used it to heal a patient or prevent an illness. At HealthVisions, each team member is also responsible for a program.

Now I'm actually using the skills of organization, research, education and information management as head of the Lead Task Force of Allen County. As the new project manager of the task force, the writing of a 3 year plan draws on all the skills I've acquired during past years of writing business plans and organizing information. At the same time, I am also able to gain hands-on experience as part of the task force and have actually held children while a technician draws their blood with a finger stick.

The first phase of the plan concentrates on education targeted for three different sets of consumers:

**Health care providers:** We focused on the importance of ordering lead poisoning screens and providing information on lead poisoning treatment. Knowledge of medical and nursing databases was invaluable in effectively developing this education-

al component. Studies by the American Academy of Pediatrics and related medical data will be used for developing the health care providers' education.

**E** General public: Government agencies have excellent resources for general education. A search of MED-LINE*plus* for lead poisoning directs the searcher to Children's Health issues. Most of the web sites have some materials available in Spanish. Researching patient education oriented databases has produced study information that will be used to create patient education materials specific to diet and treatment plans.

■ Contractors, landscapers and **gardeners:** Good, readable, easy to understand consumer education for this group was not as difficult to find as I had initially thought. The Environmental Protection Agency, the Housing and Urban Development Agency and others have written good brochures on this topic.

I am enjoying the challenges this career change has provided and am grateful for the skills I developed as a professional librarian. In my new position, I've continued to call upon the expertise gained from many years of library experience. When new career opportunities call, librarians can answer with confidence, knowing that they are uniquely prepared to succeed.

## **Update on SERHOLD**

SERHOLD changes made in this beta version will NOT be retained. All holdings in the beta module will be replaced with holdings that are in the current online SERHOLD system one to two weeks prior to bringing up the new DOCLINE system. Please look at your holdings to see how they are formatted, then practice adding, updating and deleting your SER-HOLD records. Check the FAQs and "help" screens for pointers about searching and updating SERHOLD. he Beta version .03 of<br>DOCLINE is now up. Beta<br>SERHOLD is included.

## **What's New With DOCLINE?**

*Charniel McDaniels GMR Network Coordinator*

March 20. This date is subject to change as the system develops. Look for announcements and new information about the new DOCLINE at www.nlm. nih.gov/psd/cas/newdocline. html. LM's new web-based DOCLINE system is<br>scheduled for release on

Please remember that telnet access will no longer be provided when DOCLINE moves to the web. If you haven't tested your browser, then go to www.nlm.nih.gov/docline/test.

NLM has developed a test site to ensure that libraries can access the new DOCLINE.

Users are encouraged to test their browsers and upgrade them if necessary.

# **Technical Bulletin**

he list below summarizes the articles published by the National Library of Medicine in the *Technical Bulletin* (www.nlm.nih.gov/ pubs/techbull/tb.html). To request print copies of individual The list below summarizes the articles, please contact the GMR office.

## **November/December 1999**

Technical Notes (e1) New Online Syndrome Resource: Multiple Congenital Anomaly/Mental Retardation New PubMed Limits Added PubMed MEDLINE Update Schedule Revised MeSH® in USMARC Format Available To Download American Hospital Association Ceases Printing and Distribution of Hospital and Health Administration Index Information for Current and Potential Licensees of NLM Data PubMed (Beta Version) Adds All Authors to Summary Format Year-End Processing [corrected 1999/12/02] (e2) MeSH Coming Attractions (e3)

Fees and New Format for Leasing NLM Databases in 2000 (e4) Scope Expands for PubMed and MEDLINE (e5) Data Changes Expected (e6)

## **Spring Training, Health Professionals and the GMR**

*Kathy J. Davies NN/LM Outreach Coordinator*

present a PubMed demonstration? You must request approval from the GMR and submit the NIH forms for the course, including certificates, evaluations, and legal forms. These forms are sent to the GMR office for verification and then forwarded to NIH. I d you know that the GMR<br>can authorize librarians to<br>issue CME credit when you<br>present a PubMed demonstration? can authorize librarians to issue CME credit when you

## *TECH NOTES, from page 2*

and a meeting abstracts database is planned.

Internet Grateful Med (http:// igm.nlm.nih.gov/) provides access to the old subject oriented databases. However, it will be supplanted by the

Courses for CME credit:

- Introduction to PubMed (1 hour)
- Introduction to PubMed "plus" (2 hours)
- Basics of Internet Grateful Med (1 hour)
- Advanced Internet Grateful Med  $(1.5 \text{ hours})$
- Health Resources on the Internet (2 - 4 hours**)**

Interested? To become an instructor, please contact GMR Outreach Coordinator Kathy J. Davies at. kjdavies@uic.edu or 800/338-7657.

new NLM Gateway, scheduled for release in 2000. The Gateway will provide a one-stop search interface to all NLM databases, with results like "20 journal articles found; 5 books found; 21 web sites found."

## **National Online Training Center Class Dates**

For additional NOTC classes, class descriptions, and online registration, check: www.nnlm.nlm.nih.gov/mar/online.

### **Greater Midwest Region Keeping Up with NLM's PubMed (1-day)**

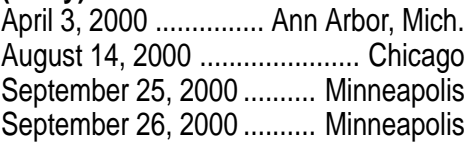

**Introduction to Web-based Searching: Using PubMed; Internet Grateful Med to Search NLM's Databases (2-days)** April 4-5, 2000 ............ Ann Arbor, Mich. August 15-16, 2000 ................. Chicago

### **Bluegrass Medical Libraries**

March 7, 2000 Shriner's Hospital Lexington, Ky. Contact: Tony Hopkins Phone: 606-313-1677 Email: tony\_hopkins@sjhlex.org

## **Wisconsin Health Science Library**

**Association – Board Meeting** April 7, 2000 Best Western Steven's Point, Wis. Contact: Sharon Wochos Phone: 414-291-1278

#### **Indiana Health Sciences Librarians Association Spring Meeting**

April 12-14, 2000 French Lick Resort French Lick, Ind. Contact: Marina Will Phone: 812-426-3385

## **Kentucky Library Association**

(Includes Medical Librarians) April 12–14, 2000 Jenny Wiley State Park Prestonsburg, Ky. Contact: Alice Marksberry Phone: 606-257-0308 Email: alice@caer.uky.edu **CE Contact:** Kelly Vickery Phone: 606-986-6593 Email: kmvick@pop.uky.edu

### **Health Sciences Libraries of Minnesota** April 14, 2000

North Western Health Sciences University 2501 West 84th Street Bloomington, Minn. Contact: Cindy Gruwell Phone: 612-626-3936 Email: henri013@tc.umn.edu

### **Ohio Health Sciences Library Association Spring Meeting**

April 14, 2000 Department of Transportation Columbus, Ohio Contact: Barbara Van Brimmer Phone: 614-292-4891

### **Iowa Library Association Health Sciences Roundtable**

Iowa City April 20-21, 2000 Contact: Cathy Perly Phone: 712-252-0137 Email: cperley@willinet.net

## **Medical Library Association Annual Meeting**

May 5-11, 2000 Vancouver, British Columbia Contact: Brett A. Kirkpatrick Phone: 409-772-2371 Email: Bkirkpat@utmb.edu

3 SOURCES

NN/LM Greater Midwest Region University of Illinois at Chicago Library of the Health Sciences, (m/c) 763 1750 West Polk Street Chicago, IL 60612

ADDRESS SERVICE REQUESTED

PRSRT STD U.S. POSTAGE PAID Mpls., MN PERMIT NO. 26941